# МИНИСТЕРСТВО НАУКИ И ВЫСШЕГО ОБРАЗОВАНИЯ РОССИЙСКОЙ ФЕДЕРАЦИИ ФГБОУ ВО «БАШКИРСКИЙ ГОСУДАРСТВЕННЫЙ УНИВЕРСИТЕТ» ФАКУЛЬТЕТ НАУК О ЗЕМЛЕ И ТУРИЗМА

*Утверждено:* географических информационных систем протокол № 7 от «14» февраля 2022 г. Зав. кафедрой / Нигматуллин А.Ф.

на заседании кафедры геодезии, картографии и Председатель УМК факультета наук о Земле и Согласовано: туризма

\_\_\_\_\_\_\_\_\_\_\_/Фаронова Ю.В.

# **РАБОЧАЯ ПРОГРАММА ДИСЦИПЛИНЫ (МОДУЛЯ)**

дисциплина «Система автоматизированного проектирования»

Часть, формируемая участниками образовательных отношений

**программа бакалавриата**

Направление подготовки 21.03.03 Геодезия и дистанционное зондирование

> Направленность (профиль) подготовки Инженерно-геодезические изыскания

> > Квалификация бакалавр

Разработчик (составитель) старший преподаватель  $\|\mathcal{H}\|$  / И.Ф. Адельмурзина

Для приема: 2022 г.

Уфа – 2022 г.

Составитель: И.Ф. Адельмурзина, ст. преподаватель геодезии, картографии и географических информационных систем

Рабочая программа дисциплины утверждена на заседании кафедры геодезии, картографии и географических информационных систем, протокол № 7 от «14» февраля 2022 г.

Заведующий кафедрой  $\overbrace{\phantom{H_{1}}\qquad\qquad\qquad}\qquad A.\Phi.$  Нигматуллин

# **Список документов и материалов**

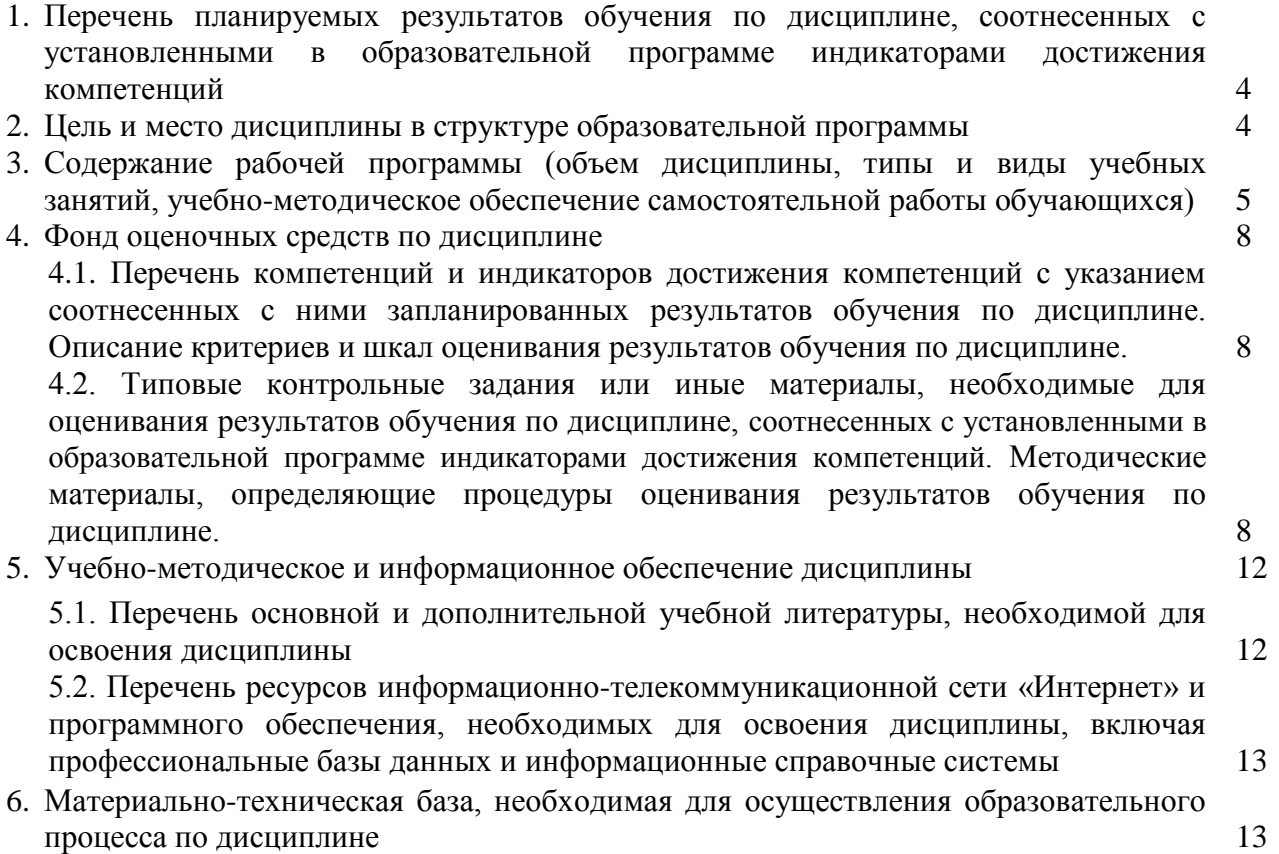

# **1.1. Перечень планируемых результатов обучения по дисциплине, соотнесенных с установленными в образовательной программе индикаторами достижения компетенций**

По итогам освоения дисциплины обучающийся должен достичь следующих результатов обучения:

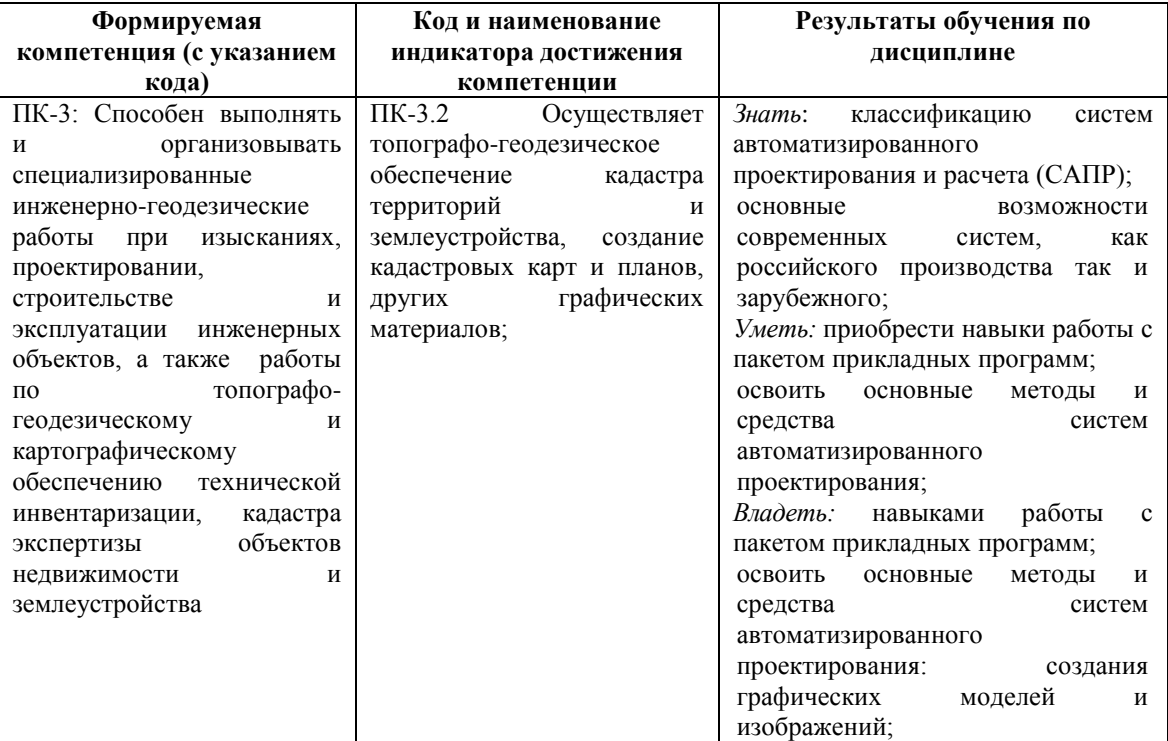

## **2. Цель и место дисциплины в структуре образовательной программы**

Дисциплина «Система автоматизированного проектирования» относится к части, формируемая участниками образовательных отношений.

Дисциплина изучается на 5 курсе в зимнюю сессию.

Целью освоения дисциплины «Система автоматизированного проектирования» является формирование у студентов комплекса знаний и практических навыков применения специализированных программ средств автоматизированного расчета и проектирования средств измерений, машин, механизмов и конструкций.

Для освоения дисциплины необходимы компетенции, сформированные в рамках изучения следующих дисциплин «Геодезия при ведении строительных работ», «Автоматизация геодезических работ», «Специализированный ГИС практикум».

Освоение компетенций дисциплины необходимы для изучения следующих дисциплин «Технический контроль и экспертиза в области инженерно-геодезических изысканий», «Технический контроль и экспертиза в области инженерно-геодезических изысканий» и при подготовке и защите выпускной квалификационной работы.

# **3. Содержание рабочей программы (объем дисциплины, типы и виды учебных занятий, учебно-методическое обеспечение самостоятельной работы обучающихся)**

# ФГБОУ ВО «БАШКИРСКИЙ ГОСУДАРСТВЕННЫЙ УНИВЕРСИТЕТ» ФАКУЛЬТЕТ НАУК О ЗЕМЛЕ И ТУРИЗМА

# **СОДЕРЖАНИЕ РАБОЧЕЙ ПРОГРАММЫ**

### дисциплины «Система автоматизированного проектирования» 5 курс (зимняя сессия)

#### заочная форма обучения

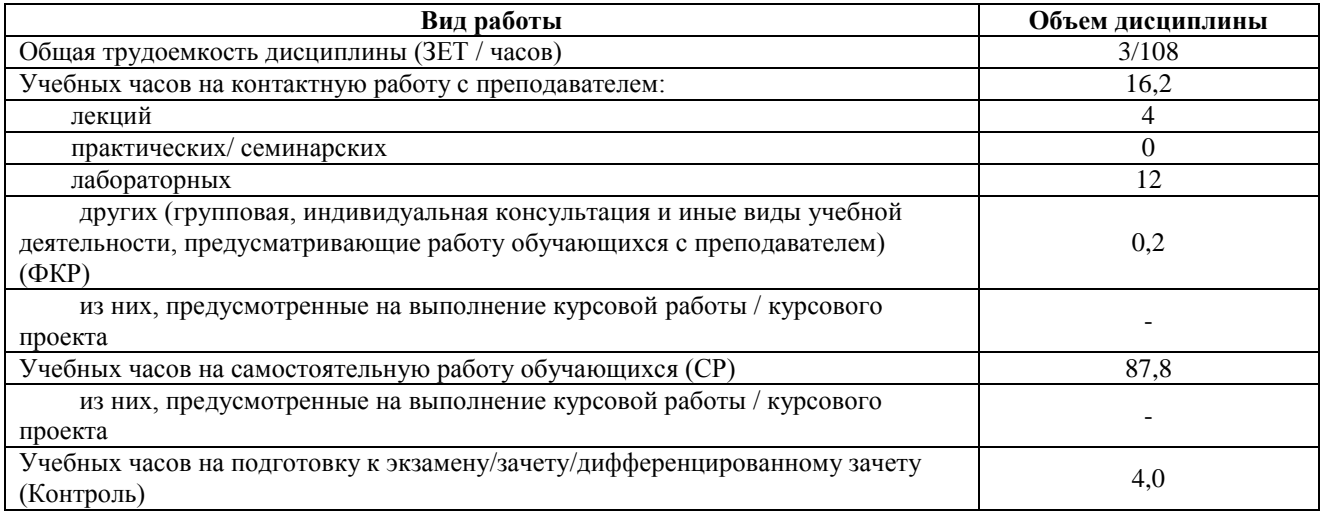

Форма контроля: Зачет - 5 курс (зимняя сессия)

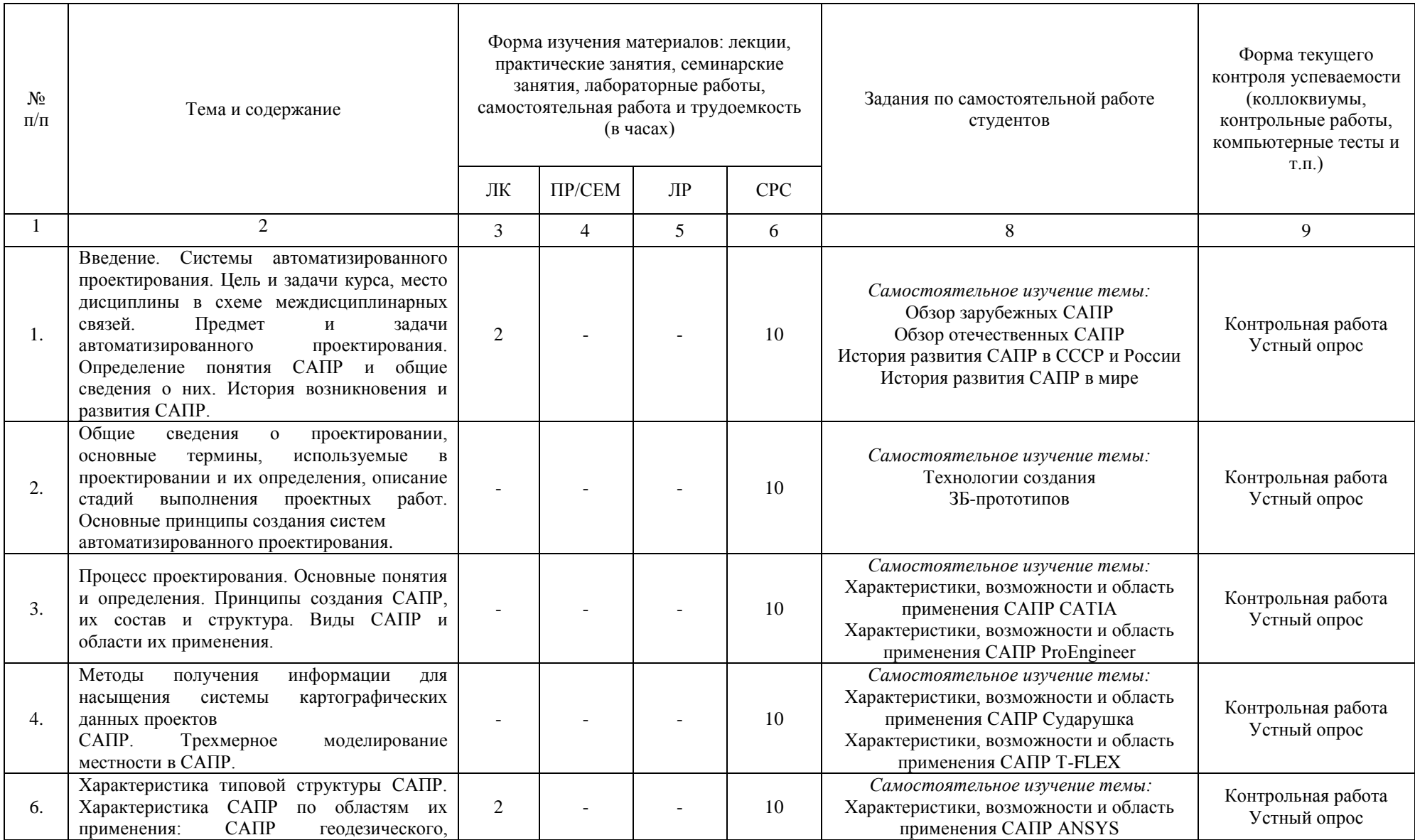

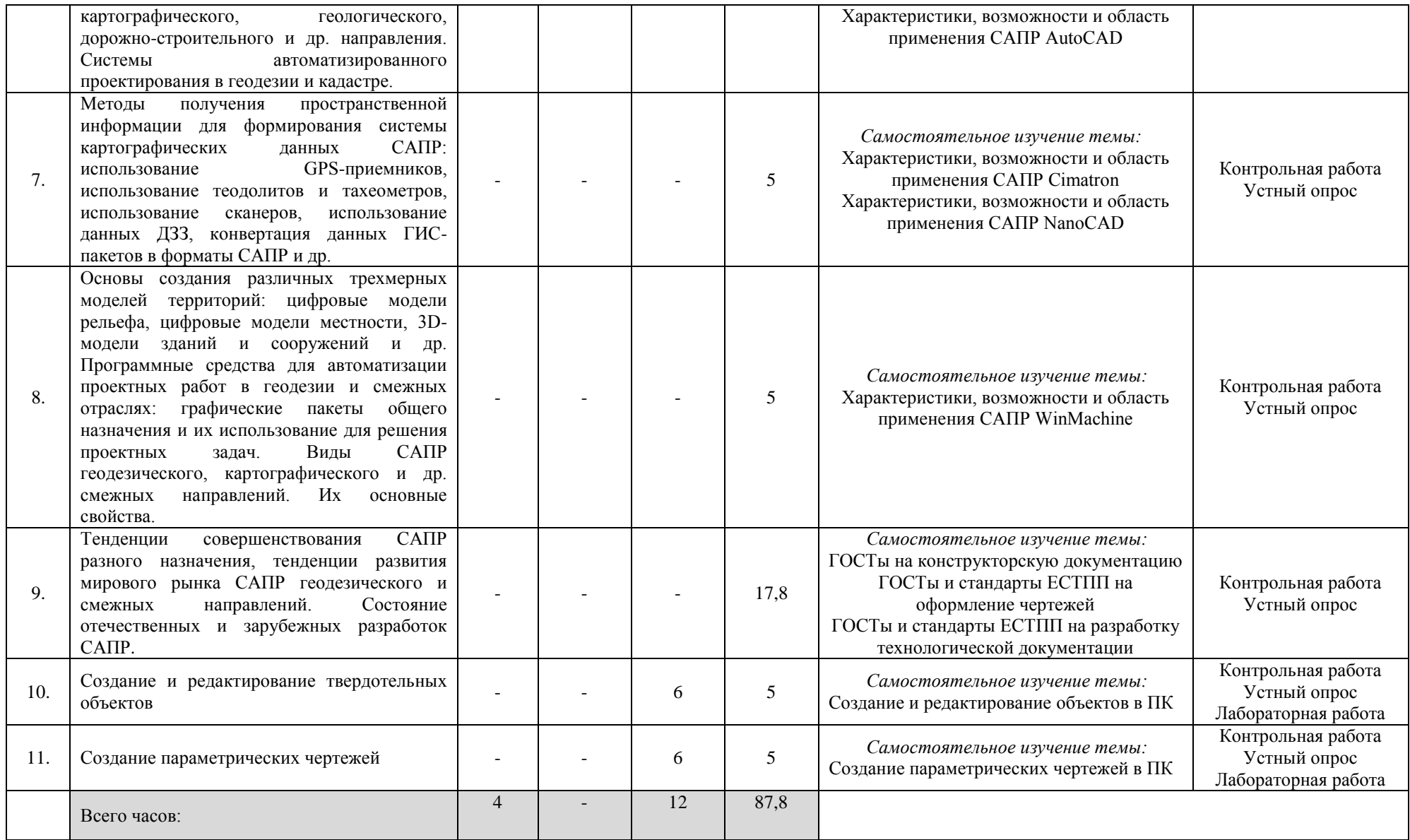

# **4.1. Перечень компетенций и индикаторов достижения компетенций с указанием соотнесенных с ними запланированных результатов обучения по дисциплине. Описание критериев и шкал оценивания результатов обучения по дисциплине.**

Код и формулировка компетенции ПК-3: Способен выполнять и организовывать специализированные инженерно-геодезические работы при изысканиях, проектировании, строительстве и эксплуатации инженерных объектов, а также работы по топографогеодезическому и картографическому обеспечению технической инвентаризации, кадастра экспертизы объектов недвижимости и землеустройства

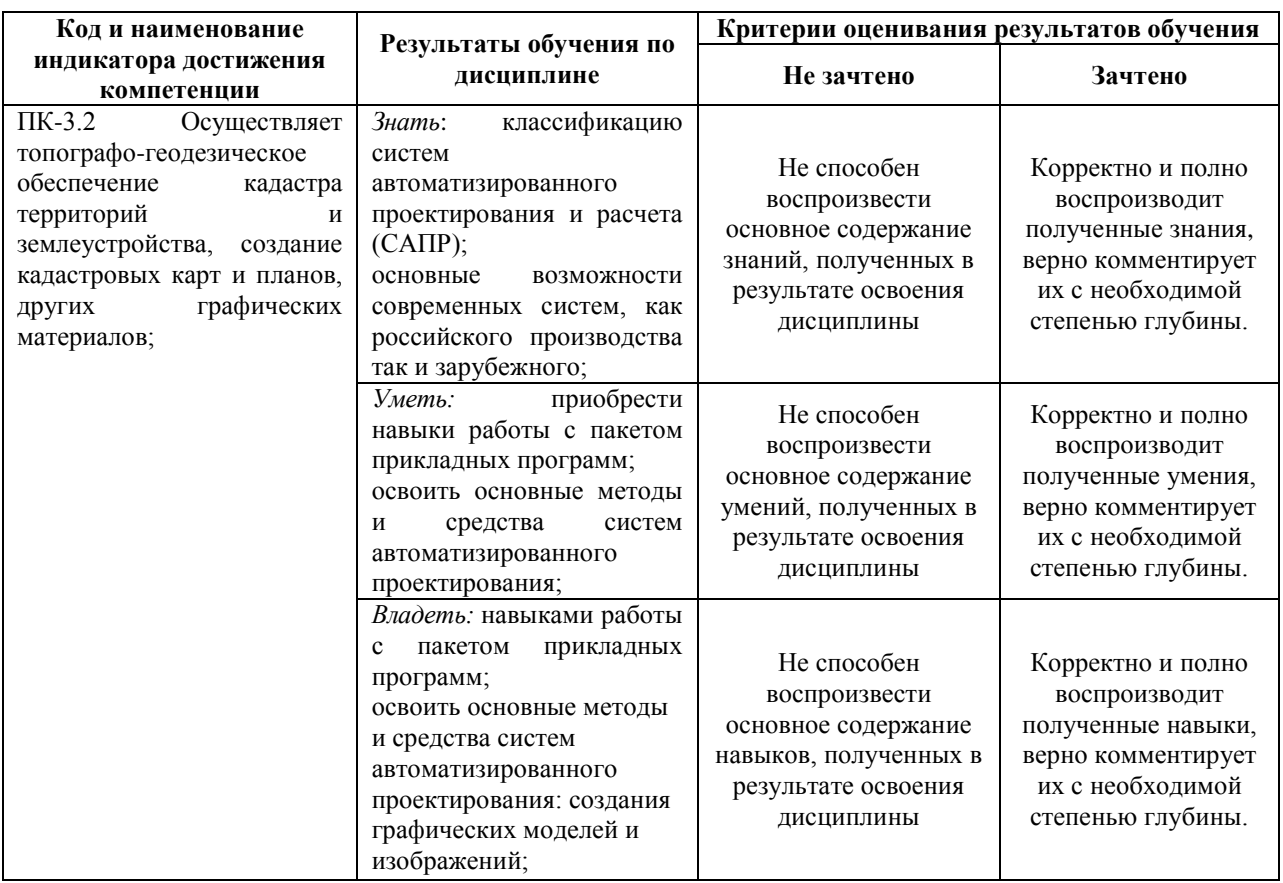

# **4.2. Типовые контрольные задания или иные материалы, необходимые для оценивания результатов обучения по дисциплине, соотнесенных с установленными в образовательной программе индикаторами достижения компетенций. Методические материалы, определяющие процедуры оценивания результатов обучения по дисциплине.**

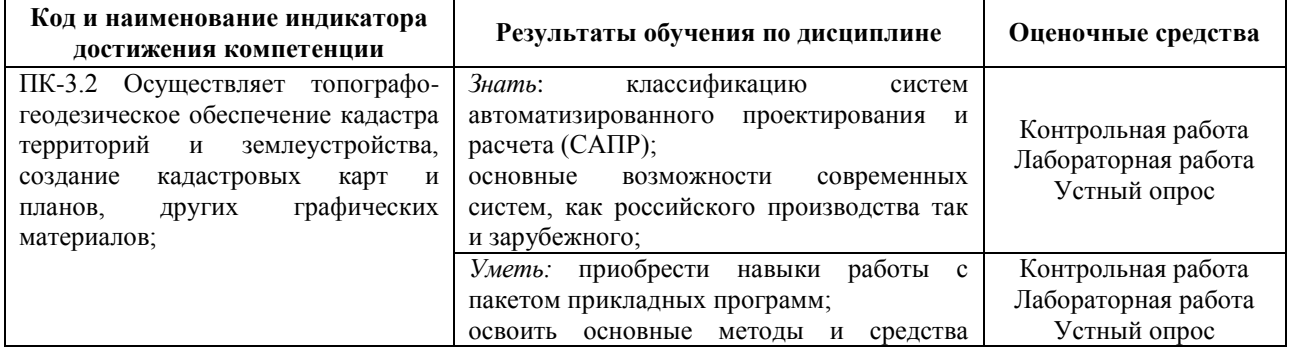

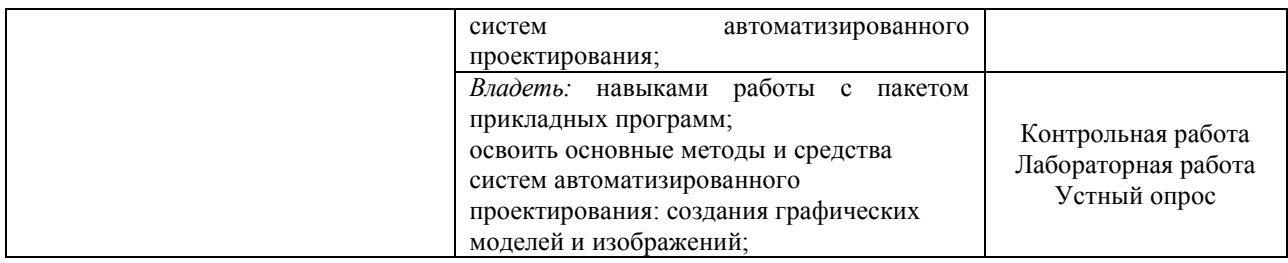

#### **Лабораторные работы**

Лабораторные работы выполняются на университетских компьютерах во время занятий. Если студент не смог доделать задание, ему необходимо доделать работы самостоятельно (СРС). Студент для оценки показывает работу преподавателю во время занятия, если в отведенное на пару время не успевает, отправляет работу преподавателю на электронную почту (или в СДО БашГУ), предварительно сохранив свою работу в формате программы.

## **Лабораторная работа № 1. Создание и редактирование твердотельных объектов.**

Цель работы: Научиться строить 3D объекты способами выдавливания и вращения. Научиться создавать сложные тела.

1. Начните новый чертеж без использования шаблона.

2. Создайте слои: "Оси", "Построение", "Объем".

3. Выполните в слое "Построение". Координаты начальной точки 100,100.

4. Для работы с твердотельными моделями выведите на экран панели инструментов "Моделирование" (рис.2), "Вид" (рис.3) и "Визуальные стили" (рис.4).

5. Построенный профиль состоит из отрезков и дуг. Чтобы его выдавить, нужно заменить отрезки и дуги на полилинию. Для этого введите команду из меню Редактировать Объект Полилиния.

#### **Лабораторная работа № 2. Создание параметрических чертежей**

Цель: Сформировать умение разрабатывать параметрический 2D чертеж в системе автоматизированного проектирования AutoCAD.

При проектировании, в чертёж приходится вносить изменения, вызванные недостатками конструкции или модификации, и порой даже незначительные корректировки в размерах одной детали приводят к редактированию значительной части чертежа. Чтобы ускорить эту работу в AutoCAD лучше воспользоваться двумерной параметризацией, что позволяет значительно повысить производительность за счет ограничений: наложения геометрических и размерных зависимостей. Геометрические зависимости отвечают за размещение элементов друг относительно друга в пространстве, а размерные – регламентируют постоянство размеров, или же задают размеры, изменяемые по определённым формулам. Инструменты для создания геометрических и размерных зависимостей размещены на вкладке ленты ПАРАМЕТРИЗАЦИЯ, которая по умолчанию отражается в рабочем пространстве 2D рисование и аннотации.

## **Критерии оценки лабораторных работ**

Практическая работа «зачтена», если лабораторная работа выполнена полностью, студент продемонстрировал знания теоретических положений и умение применять теоретические знания при выполнении заданий.

Практическая работа «не зачтена», если при выполнении лабораторной работы студент не полностью выполнил задание или допущены грубые ошибки и неточности.

### **Темы для самостоятельного изучения для устного опроса**

- 1. Обзор зарубежных САПР
- 2. Обзор отечественных САПР
- 3. История развития САПР в СССР и России
- 4. История развития САПР в мире
- 5. Технологии создания
- 6. ЗБ-прототипов
- 7. Характеристики, возможности и область применения САПР CATIA
- 8. Характеристики, возможности и область применения САПР ProEngineer
- 9. Характеристики, возможности и область применения САПР Сударушка
- 10. Характеристики, возможности и область применения САПР T-FLEX
- 11. Характеристики, возможности и область применения САПР ANSYS
- 12. Характеристики, возможности и область применения САПР AutoCAD
- 13. Характеристики, возможности и область применения САПР Cimatron
- 14. Характеристики, возможности и область применения САПР NanoCAD
- 15. Характеристики, возможности и область применения САПР WinMachine
- 16. ГОСТы на конструкторскую документацию
- 17. ГОСТы и стандарты ЕСТПП на оформление чертежей
- 18. ГОСТы и стандарты ЕСТПП на разработку технической документации

#### **Критерии оценивания устного опроса**

*«Зачтено»* за ответ выставляется, если студент без затруднений отвечает на вопрос, или же допускает незначительные неточности, но демонстрирует хорошее знание вопроса.

*«Не зачтено»* за ответ выставляется, если студент не смог ответить на вопрос или в ответе имеются принципиальные ошибки.

#### **Задания для контрольной работы**

Описание контрольной работы: Контрольная работа направлена на оценивание усвоения ЗУН. Контрольная работа направлена на выявление знаний студентов теоретического материала, формирование навыков практического применения знаний. Контрольная работа состоит из 5 тестовых вопросов, в каждом вопросе 4 варианта ответа, из которых только один верный ответ.

### **Варианты контрольной работы 1 контрольная работа**

#### **1. Как расшифровывается аббревиатура САПР?**

- 1. Система автоматизирования проекторов
- 2. Системы автоматизированного проектирования
- 3. Система автоматического построение рельефа
- 4. Система автоматического проектирования

### **2.Что такое САПР?**

1. Организационно-техническая система, состоящая из комплекса средств автоматизации проектирования, взаимосвязанного с необходимыми подразделениям проектной организации П1, П2,... , Пn или коллективом специалистов

2. Система, предназначенная для автоматизации научных экспериментов, а также для осуществления моделирования исследуемых объектов, явлений и процессов, изучение которых традиционными средствами затруднено или невозможно

3. Совокупность алгоритмов и программ, необходимых для управления системой и решения с ее помощью задач обработки информации вычислительной техникой

4. Проектирование, при котором все преобразования описаний объекта и алгоритма его функционирования осуществляется без участия человека.

### **3. Что такое проектирование?**

1. Это процесс создания описания, необходимого для построения в заданных условиях еще не существующего объекта

2. Это готовый материал, который необходим для построения в заданных условиях еще не существующего объекта

3. Совокупность проектных документов в соответствии с установленным перечнем, в котором представлен результат проектирования

4. Процесс описания определенного объекта

**4. Какие примитивы относятся к простым?**

1. Относятся: полилиния, мультилиния, мультитекст, размер, выноска, допуск, штриховка

2. Относятся: Точка, Отрезок, Круг (окружность), Дуга, Прямая, Луч, Эллипс, Сплайн, Текст

3. Относятся: рисунки, графити, графика

4. Относятся: полоса, фигура

**5. Что такое Мультилиния?**

1. Это сложный примитив, состоящий из одного или нескольких связанных между собой прямолинейных и дуговых сегментов

2. Это объект, состоящий из пучка ломаных, параллельных друг другу линий, Количество линий, входящих в мультилинию, составляет от 2 до 16

3. Это бесконечные в обе стороны линии.

4. Это множество соединенных полос

### **2 контрольная работа**

#### **1. Какие виды меток существуют в Autodesk Land Desktop?**

-Статические, динамические

-Статические, динамические, нормальные

-Статические, динамические, метки обозначения линий

- Статические, динамические, метки обозначения линий, метки обозначения площадей

#### **2. Autodesk Land Desktop – это?**

1. Базовая система автоматизированного проектирования для решения задач изысканий, картографии, построения трехмерных моделей, генерального плана, кадастра, проектирования площадных, линейных объектов, топографического анализа, преобразования координат, расчета объемов земляных работ, геометрии дорог.

2. Базовая система автоматизированного проектирования, позволяющая пользователям искать, анализировать и редактировать цифровые карты, а также дополнительную информацию об объектах, например высоту здания, адрес, количество жильцов

3. Базовая система автоматизированного проектирования, обеспечивающая рациональное управление сложным объектом или процессом в соответствии с заданной целью.

4. Базовая система автоматизированного проектирования, предназначенная для сбора, хранения, анализа и графической визуализации пространственных данных и связанной с ними информации о представленных объектах

#### **2. AutodeskMAP – это?**

1. Программное обеспечение для анализа топографических данных.

2. Программное обеспечение для оцифровки топографических карт и снимков.

3. Программное обеспечение для создания точных карт, анализа и редактирования пространственных данных, подготовки карт к изданию

4. Программное обеспечение для построения ЦМР

## **3. Сколько глобальных систем координат предлагает AutodeskMAP?**

- 1. Более 500
- 2. Более 3000
- 3. Более 1000
- 4. Более 20

## **4. Какой метод применяется для проектирования линейных объектов в Autodesk Civil Design?**

- 1. Методпоперечников
- 2. Метод сетки
- 3. Метод профилей
- 4. Метод продольников
- **5. Редактирование информации по трубопроводам может осуществляться в:**
- 1. Графическом режиме и в табличной форме
- 2. Графическом режиме и интерактивном режиме
- 3. Табличной форме, интерактивном режиме и графическом режиме
- 4. Графическом режиме

## **Критерии оценки контрольной работы**

Контрольная работа «*зачтена*», если студент дал правильные ответы на 4 вопроса и более.

Контрольная работа «*не зачтена*», если студент дал правильные ответы на 3 и менее вопроса.

### **Зачет**

Зачет проходит в формате выполнения практического задания и устного опроса. К зачету допускаются студенты, сдавшие все лабораторные работы.

#### **Примерные виды работ на зачете**

Создание и редактирование твердотельных объектов.

Создание параметрических чертежей

Критерии оценивания ответов на вопросы зачета:

«Зачтено» ставится, если студент продемонстрировал системные знания по поставленным вопросам. Не допустил ошибок и неточностей. Показал хороший уровень знаний в работе с программами. При ответе могут быть допущены небольшие неточности.

«Не зачтено» выставляется студенту, если при ответе на вопросы студентом допущены существенные ошибки в толковании основных понятий, заметны пробелы в знании основных методов или ответ на вопросы свидетельствует о непонимании и крайне неполном знании основных понятий и методов. Уровень знаний специализированных программ на низком уровне, практическая работа выполнена не полностью или не выполнена совсем.

# **5. Учебно-методическое и информационное обеспечение дисциплины 5.1. Перечень основной и дополнительной учебной литературы, необходимой для освоения дисциплины**

## **Основная литература**:

1. Авлукова Ю. Ф. Основы автоматизированного проектирования [Электронный ресурс] / Ю.Ф. Авлукова.— Минск : Вышэйшая школа, 2013 .— 219 с.http://biblioclub.ru/index.php?page=book&id=235668&sr=1%3E

2. Норенков И.П. Основы автоматизированного проектирования: учебник / И.П. Норенков. – Москва: МГТУ им. Н.Э. Баумана, 2009. – 432 с. [https://biblioclub.ru/index.php?page=book\\_red&id=560243&sr=1](https://biblioclub.ru/index.php?page=book_red&id=560243&sr=1)

## **5.2. Перечень ресурсов информационно-телекоммуникационной сети «Интернет» и программного обеспечения, необходимых для освоения дисциплины**

1. Электронная библиотечная система «ЭБ БашГУ» - [https://elib.bashedu.ru//](https://elib.bashedu.ru/)

2. Электронная библиотечная система издательства «Лань» - <https://e.lanbook.com/>

3. Электронная библиотечная система «Университетская библиотека онлайн» <https://biblioclub.ru/>

4. Научная электронная библиотека - elibrary.ru (доступ к электронным научным журналам) - [https://elibrary.ru/projects/subscription/rus\\_titles\\_open.asp](https://elibrary.ru/projects/subscription/rus_titles_open.asp)

5. Электронный каталог Библиотеки БашГУ - <http://www.bashlib.ru/catalogi/>

6. Электронная библиотека диссертаций РГБ - <http://diss.rsl.ru/>

7. Государственная публичная научно-техническая библиотека России. База данных международных индексов научного цитирования SCOPUS - [http://www.gpntb.ru.](http://www.gpntb.ru/)

8. Государственная публичная научно-техническая библиотека России. База данных международных индексов научного цитирования Web of Science [http://www.gpntb.ru](http://www.gpntb.ru/)

Программное обеспечение:

1. Windows 8 Russian. Windows Professional 8 Russian Upgrade. Договор № 104 от 17.06.2013 г. Лицензия бессрочная.

2. Office Professional Plus 2013 Russian. Договор №104 17.06.2013 г. Лицензия бессрочная.

3. AutoCAD (бесплатная студенческая версия).

4. AutoCAD Civil 3D (бесплатная студенческая версия).

4. Система дистанционного обучения БашГУ (СДО). (Cвободное ПО).

# **6. Материально-техническая база, необходимая для осуществления образовательного процесса по дисциплине**

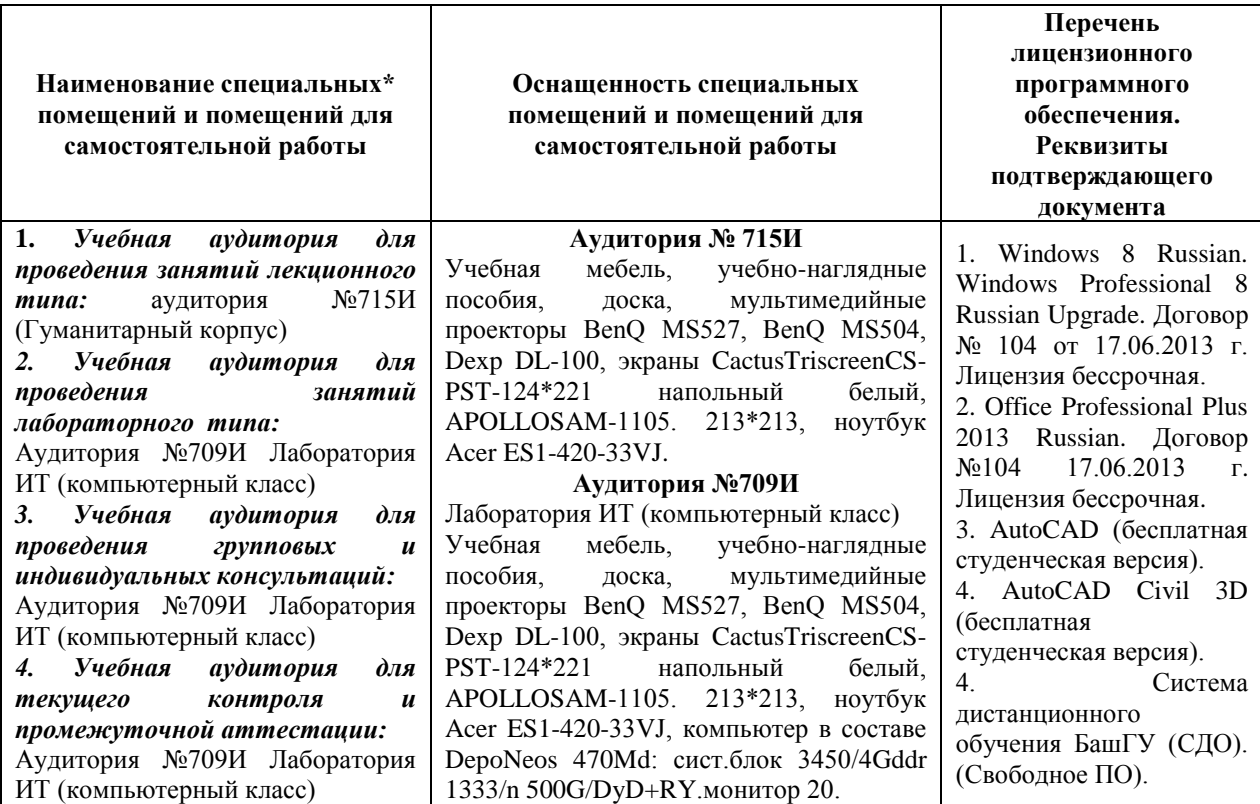

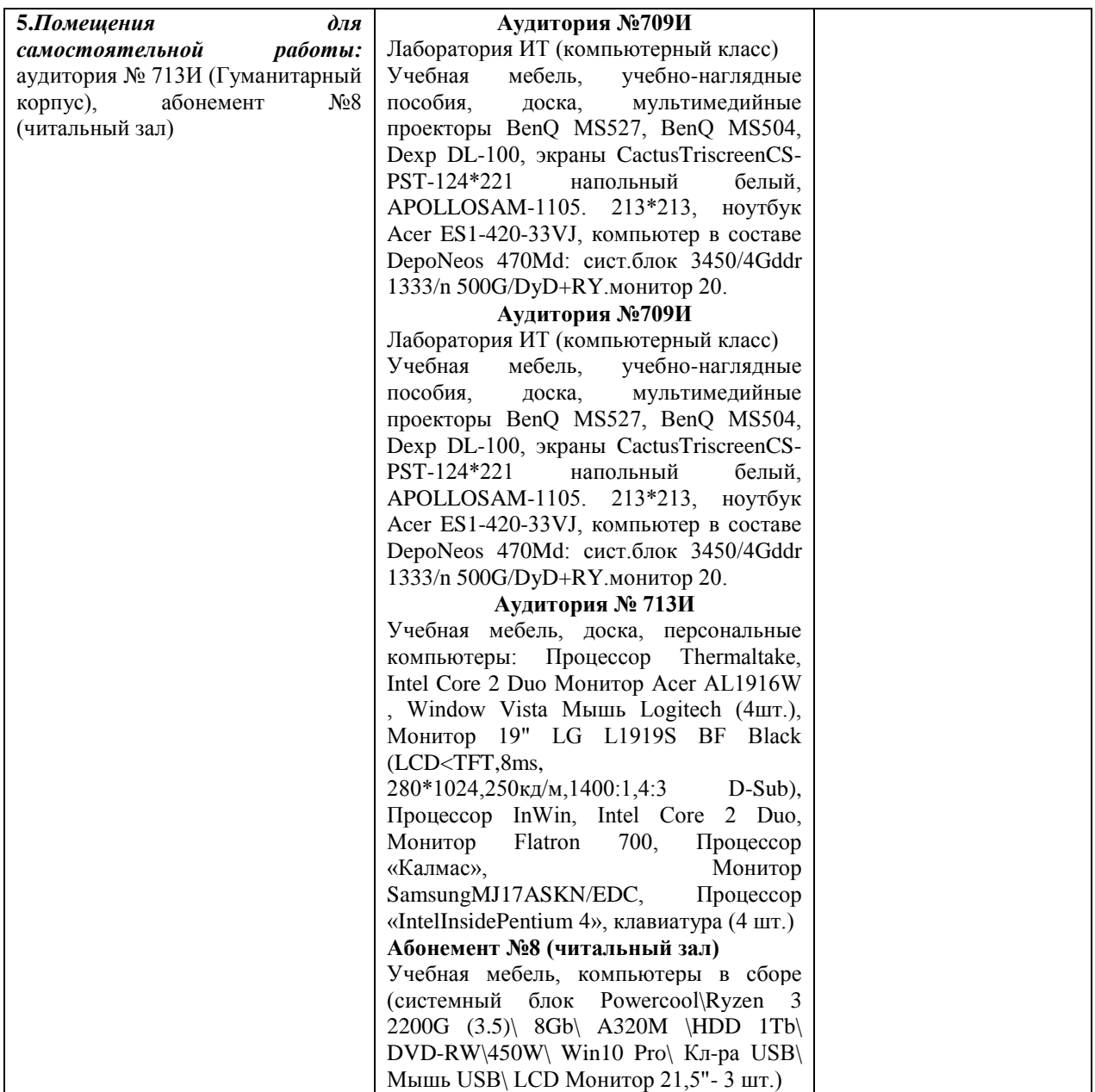